### Il firewall ipfw

- $\textcolor{red}{\bullet}$  Introduzione ai firewall
	- **E** classificazione
- Firewall a filtraggio dei pacchetti<br>b informazioni associato alle regele
	- informazioni associate alle regole
	- **·** interpretazione delle regole
- ipfw
	- configurazione
	- impostazione delle regole

### Problema: sicurezza di una rete

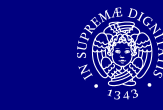

- Internet è un ambiente insicuro<br>Il Necessità di nuote ffeue unitiate
- **Necessità di proteggere reti interne collegate**<br>ad Internet ad Internet
	- imporre restrizioni sul tipo di traffico ammesso
	- definire delle policy di sicurezza<br>- filtuare il traffice entrante e user
	- **Filtrare il traffico entrante e uscente**

### Introduzione ai firewall

### Definizione di firewall

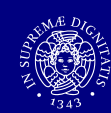

### ■ Firewall

- dispositivo di sicurezza utilizzato in campo informatico per accettare, bloccare o mediare il traffico dati
- **può essere hardware o software**
- è configurato secondo le policy di sicurezza<br>Coll'organizzazione in cui si trova dell'organizzazione in cui si trova

### Classificazione dei firewall

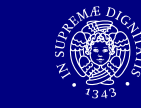

- Si possono individuare tre categoriecontraddistinte da:
	- modalità di filtraggio delle comunicazioni - tra un nodo e la rete o tra reti diverse
	- modalità di gestione dei pacchetti<br>citivalle ISO/OSI delle stack di protor - livello ISO/OSI dello stack di protocolli
	- capacità di tenere traccia dello stato delle connessioni

### Classificazione: filtraggio comunicazione

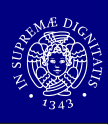

Il firewall ipfw  $\sim$  6 Il firewall ipfw  $\overline{7}$ ■ Firewall personale (personal firewall)<br>■ filtra il traffico che transita tra un singo filtra il traffico che transita tra un singolo nodo e una rete applicazione utilizzata in ambito desktop/office⇔ in esecuzione sullo stesso PC dell'utente<br>→ cooreni: Windows Firewall, Zone Alerra. I ⇔ esempi: Windows Firewall, Zone Alarm, Kerio PF<br>←←←←←←←←←←←←←←←← ■ Firewall di rete (network firewall)<br>I filtra il traffico che transita tra le di filtra il traffico che transita tra le diverse reti che connette insieme<sup>→</sup> dispositivo/computer dedicato <sup>→</sup> situato al bordo di una rete (collegamento Internet)<br>→ in genere indicate con il solo termine (fireurall)  $\Leftrightarrow$  in genere indicato con il solo termine 'firewall' ■ Firewall stateless<br>Logni pacebotto vi ogni pacchetto viene trattato considerandolo singolarmente**Semplice ma poco potente Firewall stateful** ■ tiene traccia dello stato delle connessioni che lo attraversano- flussi TCP, comunicazioni UDP ■ potente ma più complesso e lento<br>mando allecazione di ricerce in m  $\Leftrightarrow$  richiede allocazione di risorse in memoria

### Classificazione: gestione pacchetti

- Firewall a filtraggio di pacchetto (packet filtering)
	- operano a livello network/transport
		- utilizzano gli header dei pacchetti IP/ICMP/TCP/UDP
- Gateway di applicazione (application gateway)<br>Capata a livelle applicazione
	- opera a livello applicazione
		- proxy server, servizio che permette ai client di effettuare connessioni indirette ad altri servizi
	- tutti i dati sono vincolati a passareattraverso il gateway

Il firewall ipfw <sup>9</sup>

### Classificazione: stato della connessione

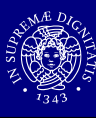

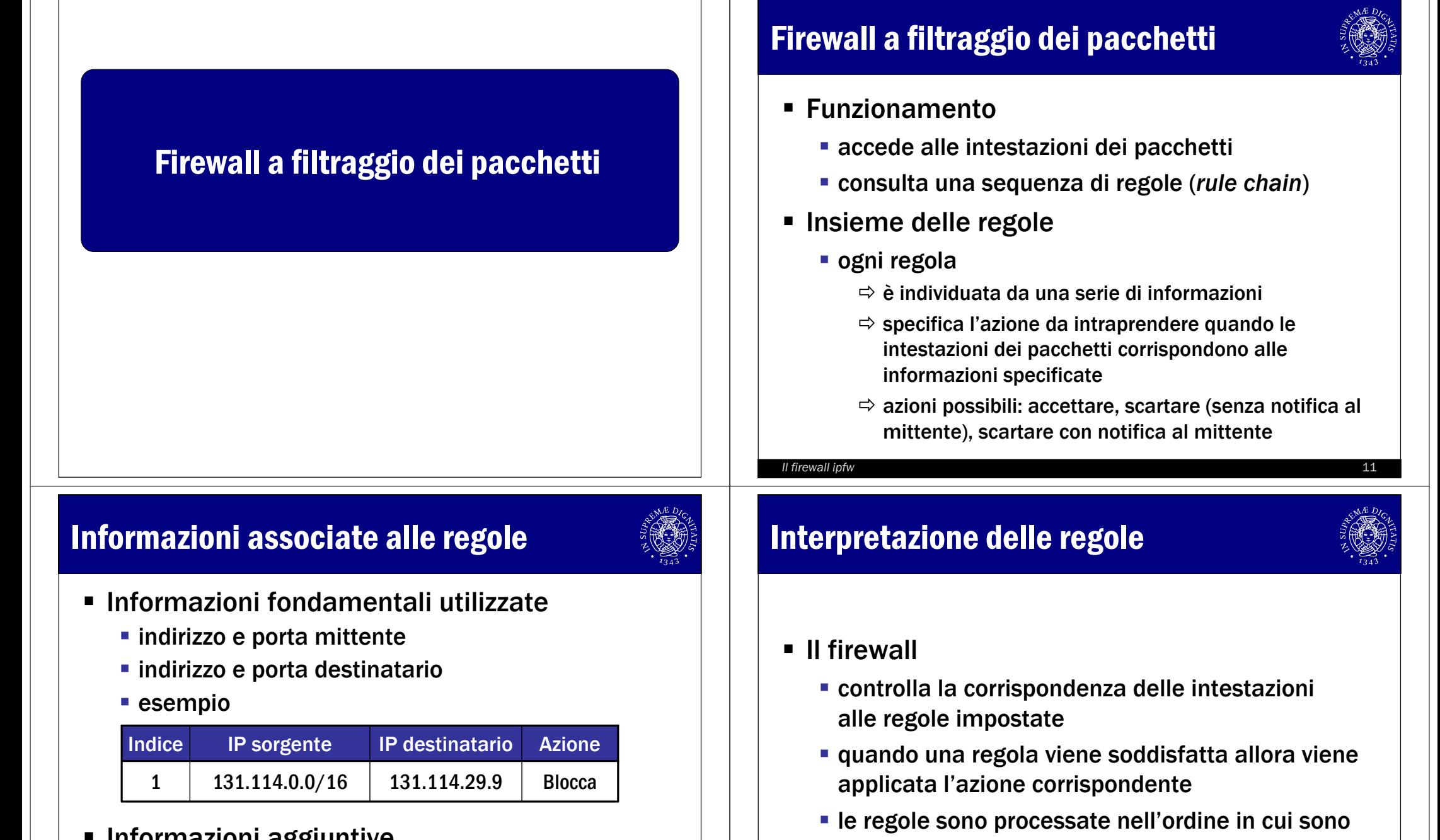

- $\;\blacksquare\;$  Informazioni aggiuntive
	- numero della regola (ordine)
	- tipo protocollo e stato della connessione (stateful inspection)

Il firewall ipfw  $13$ 

inserite all'interno della catena

solo la prima corrispondenza ha effetto

### Importanza dell'ordine delle regole (1 di 2)

- 
- L'amministratore di una rete aziendalecon indirizzo 222.22.0.0/16 desidera
	- impedire l'accesso da Internet alla rete aziendale
	- consentire l'accesso dalla rete 111.11.0.0/16 (collaboratori esterni) alla sottorete interna 222.22.22.0/24
	- impedire alla singola sottorete 111.11.11.0/24 (collaboratore sgradito) di poter accedere alla sottorete interna 222.22.22.0/24

Il firewall ipfw  $14$ 

### Importanza dell'ordine delle regole (2 di 2)

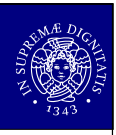

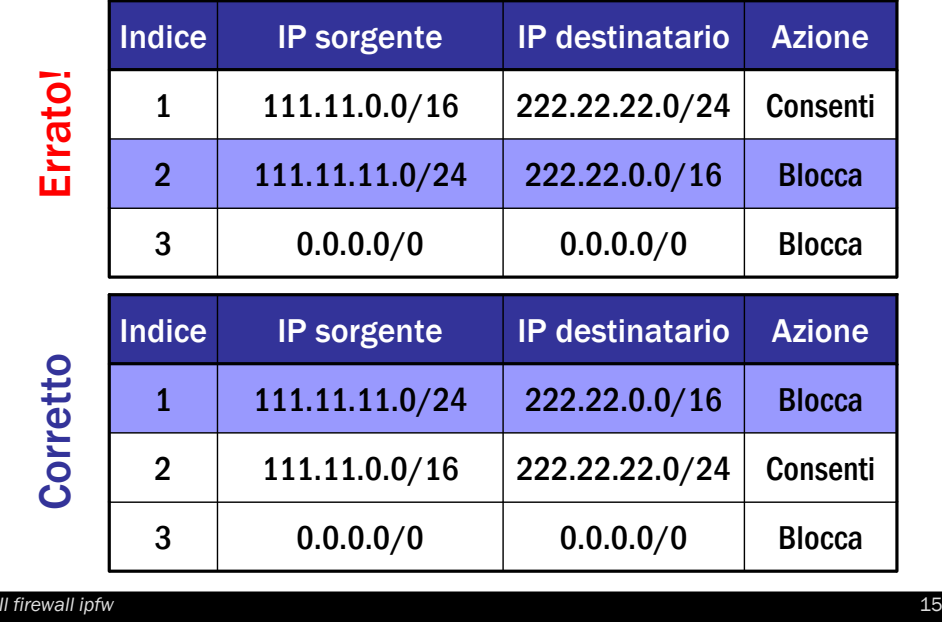

### Regole default

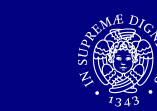

- Caso in cui nessuna regola è soddisfatta<br>
Firewall inclusive (inclusive)
	- firewall inclusivo (inclusive)<br>blocca tutto il traffico che r
		- ⇔ blocca tutto il traffico che non soddisfa le regole<br>→ comienende ed evere come ultime me⊄ele
		- ⇔ corrisponde ad avere come ultima regola<br>'blocca tutto' 'blocca tutto'
		- ⇒ sicuro ma scomodo: senza definire le regole<br>non si nuò accedere all'esterno non si può accedere all'esterno
	- **Firewall esclusivo (exclusive)** 
		- <sup>→</sup> accetta tutto il traffico che non soddisfa le regole<br>→ corrienende ed avere come ultime regole
		- ⇔ corrisponde ad avere come ultima regola<br>'accetta tutto' 'accetta tutto'
		- $\Leftrightarrow$  comodo ma insicuro

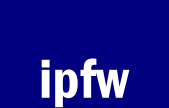

### ipfw

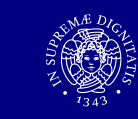

# ■ ipfw versione 2<br>■ firewall o filtre

- **firewall a filtraggio dei pacchetti** con stateful inspection
- **Firewall presente in FreeBSD** 
	- $\Rightarrow$  modulo del kernel
	- utility a riga di comando ipfw
- caratteristiche aggiuntive
	- $\Leftrightarrow$  accounting
	- $\Leftrightarrow$  traffic shaping

### Configurazione del modulo ipfw

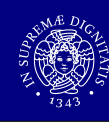

- $\textcolor{red}{\bullet}$  In fase di compilazione del kernel
	- opzioni di logging
	- comportamento default
		- **→ firewall inclusivo o esclusivo**<br>→ in essanze di direttive sanlis
		- $\Rightarrow$  in assenza di direttive esplicite il firewall è inclusivo<br>(la regola di default è 'blocca tutto') (la regola di default <sup>è</sup> 'blocca tutto')
- Dopo l'installazione
	- file /etc/rc.conf
		- direttiva firewall\_enable="YES"
		- direttiva firewall\_type=valore
	- $\blacksquare$  file /etc/rc.firewall

#### Il firewall ipfw  $19$

### Manipolazione delle regole

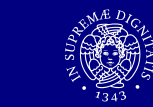

- Attraverso il comando ipfw
- Operazioni principali
	- aggiunta/modifica di una regola
	- visualizzazione delle regole
	- cancellazione di una regola/dell'intera catena

Il firewall ipfw  $18$ 

- **E** Insieme delle regole
	- valido finché la macchina rimane attiva
	- **Per sopravvivere al riavvio deve essere salvato** in un file (in genere uno script)

## Aggiunta/modifica di regole

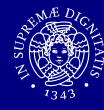

- Sintassi per l'aggiunta di regole
	- \$ ipfw [-N] add [index] action [log] protocol pattern \$ ipfw [-N] add [index] action [log] protocol pattern options
	- unico flag -N per risolvere gli indirizzi numerici nell'output
	- $\textcolor{red}{\bullet}$  index, indice della regola specificata
	- **log, stampa sulla console le regole soddisfatte**
	- action, comportamento da adottare in caso di validità della regola
	- protocollo, pacchetti su cui agire, opzioni

### Campo index

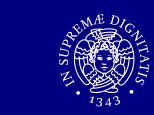

### **■ Indice della regola**

#### \$ ipfw [-N] add [index] action [log] protocol pattern \$ ipfw [-N] add [index] action [log] protocol pattern options

- indica la posizione da assegnare alla regola specificata all'interno della catena
- $\bullet$  sono disponibili 2<sup>16</sup> possibili posizioni nella catena
	- la regola 65535 è la policy di default (in genere 'blocca tutto')
- **se omesso la regola viene collocata**  100 posizioni sotto l'ultima regola inserita(esclusa la regola default)

#### Il firewall ipfw  $22$

### Campo protocol

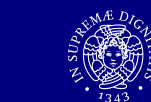

#### $\blacksquare$ Tipo di protocollo

\$ ipfw [-N] add [index] action [log] protocol pattern \$ ipfw [-N] add [index] action [log] protocol pattern options

#### all

 $\Rightarrow$  tutti i pacchetti, altre opzioni IP nel campo *options* 

 $\blacksquare$  icmp

⇔ singoli tipi ICMP nel campo *options*<br>'

- udp
- $\blacksquare$  tcp

 $\Rightarrow$  opzioni relative allo stato nel campo  $options$ 

### Campo command

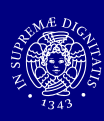

### Azione da svolgere\$ ipfw [-N] add [index] action [log] protocol pattern \$ ipfw [-N] add [index] action [log] protocol pattern options

- allow (accept, pass, permit)
	- $\Leftrightarrow$  lascia passare il pacchetto e termina la ricerca
- deny (drop)
	- scarta il pacchetto e termina la ricerca
- $\textcolor{red}{\bullet}$  reject
	- $\Rightarrow$  scarta il pacchetto, invia al mittente un pacchetto ICMP host o nort unreachable e termina la ricerca port unreachable e termina la ricerca
- ∎ reset
	- $\Rightarrow$  scarta il pacchetto, invia al mittente un messaggio di reset della connessione e termina la ricerca
- Il firewall ipfw  $23$

### Campo pattern

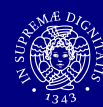

### $\textcolor{red}{\bullet}$  Insieme di coppie host-porta

\$ ipfw [-N] add [index] action [log] protocol pattern \$ ipfw [-N] add [index] action [log] protocol pattern options

### ha la seguente forma

from addrspec [portspec] to addrspec [portspec] from addrspec [portspec] to addrspec [portspec] [via interface] [via interface]

### ■ dove

- $\Leftrightarrow$  addr $\emph{spec}$  specifica un indirizzo o una rete
- $\Rightarrow$   $\emph{portspec}$  specifica una o un insieme di porte
- $\Rightarrow$   $\;$ inter $\;$ face descrive l'interfaccia da considerare

 $\blacksquare$ Il firewall ipfw  $25$ 

### Campo pattern: formato indirizzo e porta

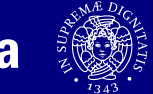

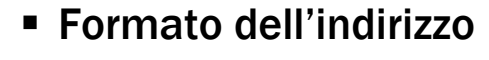

- **·** indirizzo singolo
	- $\Rightarrow$  address, **es**. 131.114.29.9
	- valori speciali any (0.0.0.0), me
- rete con maschera (numero di bit)
	- $\Rightarrow$  address/mask-bits, **es. 192.216.222.1/24**
- **rete con maschera numerica** 
	- address:mask-pattern, es. 192.216.222.1:255.255.255.0
- Formato della porta
	- porta singola o range di porte<br> $\Rightarrow$  es 112 113 onnure 1-1024
	- $\Rightarrow$  es. 112, 113 oppure 1-1024

### Visualizzazione delle regole

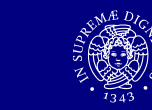

Sintassi per la visualizzazione delle regole

 $\blacksquare$ Il firewall ipfw  $26$ 

\$ ipfw [-a] [-c] [-d] [-t] [-N] list

- opzione -a, mostra il contatore associato alla regola specificata
- opzione -c, utilizza la forma compatta
- opzione -t, mostra il timestamp relativo all'ultimo match della regola specificata
- opzione -N, risolve il nome degli host/servizi

### Campo options

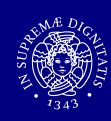

### Opzioni

\$ ipfw [-N] add [index] action [log] protocol pattern \$ ipfw [-N] add [index] action [log] protocol pattern options

- direzione del pacchetto
	- entrante in o uscente out
- stato della connessione TCP e flag
	- setup (inizializzazione) established (già attiva)
	- tcpflags flags (fin, syn, rst, psh, urg, ack)
- tipo ICMP (numero)
	- icmptypes types (es. 0 per echo reply e 8 per echo request)
- altre opzioni IP

#### Il firewall ipfw  $27$

### Cancellazione delle regole

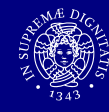

- Sintassi per la cancellazione di una regola
	- o **iprw** [-q] delete *index*
	- opzione -q, disabilita l'output dell'operazione
- Sintassi per la cancellazione dell'intera catena
	- \$ ipfw [-f] [-q] flush
	- opzione -f, forza la cancellazione
	- rimuove tutte le regole tranne la regola default

### Esempi

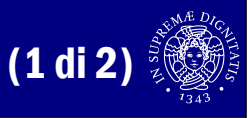

### Regole semplici

- bloccare il traffico telnet proveniente dal sito evil.crackers.ru verso l'host trusted.host.org
	- \$ ipfw add deny tcp from evil.crackers.ru to trusted.host.org <sup>23</sup>
	- \$ ipfw add deny tcp from evil.crackers.ru to trusted.host.org telnet
- bloccare l'intero traffico proveniente dalla rete 169.16.0.0/16 verso la macchina locale

Il firewall ipfw  $30$ 

 $\Rightarrow$  ipfw add deny all from 169.16.0.0/16 to me

### Esempi

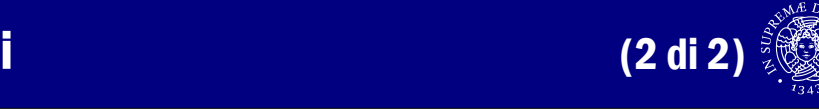

### Regole con opzioni stateful

**Schema generale** 

…

- \$ ipfw add allow tcp from any to any established
- \$ **ipfw** add allow tcp from trusted.net to my.net ports setup
- \$ ipfw add deny tcp from any to any
- la prima regola è soddisfatta per tutti i pacchetti TCP su connessione già stabilita
- la seconda regola è soddisfatta per connessioni TCP iniziate da trusted.net verso l'host my.net alle porte specificate
- l'ultima regola blocca il resto

#### Il firewall ipfw  $31$

### **Esercizi**

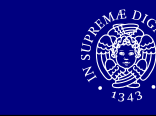

- Rispetto alla macchina locale
	- bloccare tutto il traffico TCP in ingresso ad esclusione di quello diretto verso il webserver(supponendo che si trovi sulla porta 8080)
	- consentire tutto il traffico TCP diretto in ingressoad esclusione di quello diretto al web server, bloccando la fase di setup della connessione TCP
	- bloccare il traffico ICMP in ingresso garantendo il funzionamento del comando ping sull'interfaccia locale